# **Read Before Installing MPE/iX Release 7.5 PowerPatch 2 Software Release C.75.02**

**HP e3000** *MPE/iX* **Computer Systems**

Edition 3.1

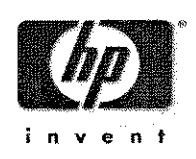

Manufacturing Part Number: 30216-90353 E0704

U.S.A. July 2004

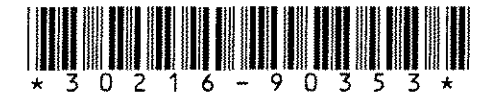

## **Notice**

The information contained in this document is subject to change without notice.

Hewlett-Packard makes no warranty of any kind with regard to this material, including, but not limited to, the implied warranties of merchantability or fitness for a particular purpose. Hewlett-Packard shall not be liable for errors contained herein or for direct, indirect, special, incidental or consequential damages in connection with the furnishing or use of this material.

Hewlett-Packard assumes no responsibility for the use or reliability of its software on equipment that is not furnished by Hewlett-Packard.

This document contains proprietary information which is protected by copyright. All rights reserved. Reproduction, adaptation, or translation without prior written permission is prohibited, except as allowed under the copyright laws.

#### **Restricted Rights Legend**

Use, duplication, or disclosure by the U.S. Government is subject to restrictions as set forth in subparagraph (c) (1) (ii) of the Rights in Technical Data and Computer Software clause at DFARS 252.227-7013. Rights for non-DOD U.S. Government Departments and Agencies are as set forth in FAR 52.227-19 (c) (1,2).

#### **Acknowledgments**

UNIX is a registered trademark of The Open Group.

Hewlett-Packard Company 3000 Hanover Street Palo Alto, CA 94304 U.S.A.

© Copyright 2004 by Hewlett-Packard Company.

### **Contents**

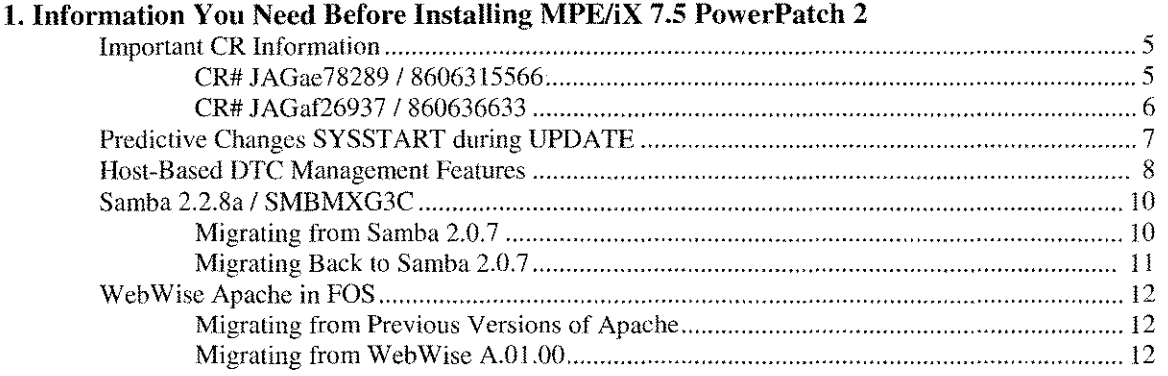

 $\mathcal{L}^{\text{max}}_{\text{max}}$ 

#### **2. Patch Information for** *MPE/iX* **7.5 PowerPatch 2**

 $\sim 10^{11}$  km s  $^{-1}$ 

 $\hat{\mathcal{L}}_{\text{max}}$ 

## **1 Information You Need Before Installing MPE/iX 7.5 PowerPatch 2**

### **Important CR Information**

Please take note of the updated CR information.

### **CR# JAGae78289 / 8606315566**

### **:STMSHUT sometimes unable to completely close daemon**

During certain installations of the *C.65.04* PowerPatch, an installation job has been found to fail due to the inability of the diagnostic monitor to completely shutdown. The symptom of the problem is that the job 10231900 will abort, which will trigger the installing tool (usually HPINSTAL) to systematically abort. Within the spoolfile of this jobstream, the following failure text is seen:

> :purge /usr/lib/libmcats.sl EXCLUSIVE VIOLATION: FILE ACCESSED EXCLUSIVELY (FSERR 91) Unable to purge file "/usr/lib/libmcats.s1". (CIERR 384) REMAINDER OF JOB FLUSHED.

This condition can be resolved, and the installation can be resumed, by following these steps (user entries are in **bold** below):

1. Kill the diagmond daemon.

From MANAGER. SYS,

```
:run sh.hpbin.sys
$ ps -ef I grep diagmond
```
The above command should return a line similar to this:

o 65584 1 0 Jan 01 1:10 /usr/sbin/stm/uut/bin/sys/diagmond

Note this number. It is the pid number of the process that needs to be killed. Issue the kill command for this pid:

Skill 65584 (for pid# 65584)

Now, verify that the process has been aborted, by repeating the 'ps' command:

\$ ps -ef I grep diagmond

There should not be any entries returned; merely a line-feed. If the entry is still showing, use this kill command:

Skill -9 65584 (for pid# 65584)

2. Resume the installation. Run the installer program again. Make sure you are in the INSTALL group, and issue the run command.

:run hpinstal

The installation process will detect where it left off, and will resume from that point.

P/N:30216-90353 MPE/iX C.75.02 RBI 5

### **CR# JAGaf26937 / 860636633**

### **TermDSM C.05.01.002 port reset doesn't work when auto-restart = 'V'**

One of the new features added to Host-based DTC Management is the ability to enable automatic restart of the X.25 and PAD protocols on the SNP cards installed in the DTCs. This feature is enabled by setting the field "AutoRestart = 'Y' " on the DTC configuration screen in NMMGR. A problem has been found when this feature is enabled.

If TermDSM is used to initiate a DTC DUMP on a DTC where the Auto-Restart feature is enabled, then TermDSM displays the following error after the dump is completed, but before TermDSM returns to the user prompt:

```
***** TERMDSM C.05.01.002 UNEXPECTED CONDITION *****
Severity=non-fatal Location=9 Reporting module is Special.
      Parm1= hex 000000C9= decimal 201
      Parm2= hex 0000003C= decimal 60
      Parm3= hex FFFFFE48= decimal -440
      Parm4= hex 00000001= decimal 1
      Parm5= hex FFFEFFFF= decimal -65537
      Parm6= hex 000001CC= decimal 460
```
After this message is displayed, the following problems will occur:

- The DTC will not be able to establish any X.25 or PAD connections.
- Te rmD SM will not be able to communicate with the DTC Manager and messages similar to the one shown above will be displayed. The error display will include the following line:

Severity=non-fatal Location=9 Reporting module is Special.

• DTCCONTL will not be able to communicate with the DTC Manager and will hang for about 8 minutes and then return the following error:

CTL ERROR: System error: bad Extend\_receive status received,  $info = 1010$ , subsys = 122. (CTLERR 106)

These problems will persist until the DTC is reset by cycling the power OFF then ON. Once the DTC is power cycled, the DTC will be automatically re-downloaded. The DTC download is complete when you see the following messages on the system console:

19:13/40/DTCM C0501001 download started for DTC address 080009xxxxxx 19:14/40/DTCM C0501001 code download completed for DTC address 080009xxxxxx

The DTC will be be able to re-establish X.25 and PAD connections about three minutes after these messages are displayed.

### **Predictive Changes SYSSTART during UPDATE**

**Due to some customer sites having multiple startup directives in** SYSSTART. PUB. SYS, **the job that installs Predictive has been modified to recognize this. Previously, this Predictive job would just add the** "STREAM JPSMON. PRED. SYS" **line to the end of** SYSSTART. **Now, the job modifies the** SYSSTART **file as follows:**

**1. Gather STREAMs device and printer queue for** STREAMs **and** OPENQ **commands if needed.**

**2. If** SYSSTART. PUB. SYS **does not exist, a new** SYSSTART **file is created on ldev 1 with the following contents:**

```
STARTUP
**
WARMS TART
OPENQ LP
STREAMS 10
STREAM JPSMON.PRED.SYS
**
COOLSTAR'
OPENQ LP
STREAMS 10
STREAM JPSMON.PRED.SYS
****
```
**3. If a** WARMSTART , COOLS TART, RELOAD or UPDATE **section exists and has commands, AND there are no other** STREAM **commands AND there are no** STARTSESS **to** OPERATOR. SYS **commands, then do not modify the** SYSSTART **file.**

**4. If there are** STARTSESS **commands but no** STARTSESS **to** OPERATOR. SYS, **then do not modify the** SYSSTART **file.**

**5. The command** STREAM JPSMON. PRED. SYS **is removed from the** STARTUP **section and added to the** WARMSTART **and** cOOLSTART **sections. If no** WARMSTART **and** COOLS TART **sections exist, they are created and contain these commands:**

```
**
WARMS TART
OPENQ LP
STREAMS 10
STREAM JPSMON.PRED.SYS
**
COOLS TART
OPENQ LP
STREAMS 10
STREAM JPSMON.PRED.SYS
****
```
**If the file** NOSYSST. PRED. SYS **exists, it prevents the Predictive job from doing any** SYSSTART **file processing during installation. Therefore, if you do NOT want the** "STREAM JPSMON. PRED. SYS" **command added to your** SYSSTART **file, create the** NOSYSST. PRED. SYS **file with a build command.**

BUILD NOSYSST.PRED.SYS;DISC=l

## **Host-Based DTC Management Features**

As you may be aware, the Open View DTC Manager (OVDTCMgr) application on the PC was discontinued October 2002. In MPE/iX 7.5 Power Patch 2, the DTS subsystem has been enhanced to provide functionality needed to continue support of the DTC connectivity required by the HP e3000 users. The features added to the DTS subsystem had previously been available when the OVDTCMgr platform managed the DTCs and PC-Based Management was configured on the HPe3000, but not when the HP e3000 host managed the DTCs and Host-Based Management was configured.

These enhancements required changes to the data structures for the DTS subsystem in the NMCONFIG file and some NMMGR screens. These enhancements have been designed to minimize the additional steps you need to do to install and migrate to this release. This article describes some features and behaviors of this version of the DTS subsystem that you should know about before you install this release.

### **CAUTION:**

Before you update your system to this release it is recommended that you run NMMGR and perform a DTS Validation of the Host-Based DTC Management tree in your NMCONFIG file to insure that there are no validation errors. If you have not run DTS Validation prior to the update and NMMGRVER is unable to convert your NMCONFIG file to the latest vesion then you can copy the file to another HP e3000 that is still running a prior supported release and run DTS Validation. Copy the file back to this updated system and re-run NMMGRVER.

The important DTS features and behaviors in this release are the following:

• Although it is now an unsupported configuration, the OVDTCMgr platform will still be able to manage the DTCs for connection to the HP e3000. HP recommends that you migrate your DTS configuration to Host-Based management at the earliest opportunity.

• When you reboot your system after updating with this release, DTS will recognize that the data in the DTS subsystem of the NMCONFIG file is in the old format but will still create a valid DTS configuration. *DCC* will display the following warning message. DCC WARNING P-L, NMCONFIG is previous version. Run NMMGRVER. (DCCWARN 52) The DTS configuration created will be identical to what was created prior to the update.

• In NMMGR, if you press the **[DTS]** key at the Main screen and attempt to display the DTS configuration before running NMMGRVER, instead of going to the DTS configuration screen, you will see a screen that informs you that the DTS subsystem has been updated. The actions you can take are described later in this article.

• You will use the version of NMMGRVER installed with this release to update the NMCONFIG file to the latest format and then perform a DTS Shutdown and Restart.

• After using NMMGRVER to migrate the configuration file to the latest format, DTS Dynamic Configuration will be disabled until a DTS Shutdown and Restart or system reboot is performed.

Use one of the following two processes described below to update the NMCONFIG file so that NMMGR will allow you to make new changes to the DTS configuration and to re-enable DTS Dynamic Configuration.

1. Run NMMGRVER from the Command Interpreter.

You can run NMMGRVER from the CI as you have on earlier releases to update the format of the NMCONFIG file:

a. Run NMMGRVER to update the NMCONFIG file to the latest format:

```
:run nmmgrver.pub.sys
Utility to convert NM configuration files to be compatible with NMMGR
B.07.06.
Fileset to be scanned? NMCONFIG.PUB.SYS
  (Enter the file name of your NM configuration file. Then confirm the conversion.)
OK to convert NMCONFIG.PUB.SYS? Y
```
- b. Per form a DTS Shutdown and Restart: :dtccntrl func=shutdown forced=y :dtccntrl func=restart
- 2. Run NMMGRVER from within NMMGR.

You can run NMMGRVER from within NMMGR to update the NMCONFIG file and continue with changes to the DTS configuration without leaving NMMGR:

a. Run NMMGR and press the [DTS] key at the Main NMMGR screen, you will see a screen that informs you that the DTS subsystem has been updated. Press the F1 [Do Convert] key. This key will launch NMMGRVER and you will see:

```
Utility to convert NM configuration files to be compatible with NMMGR
B.07.06.
```

```
Fileset to be scanned? NMCONFIG. PUB. SYS
```
(Enter the file name of your NM configuration file. Then confirm the conversion.) OK to convert NMCONFIG.PUB.SYS? Y

- b. Note the dialog on the screen to verify that the conversion was successful and enter [Return] to return to NMMGR.
- c. Press the [Prior Screen] key to return to the Main NMMGR screen and then press the [DTS] key to resume your DTS configuration changes.
- d. Validate the NMCONFIG file and exit NMMGR.
- e. Perform a DTS Shutdown and Restart in order for the configuration changes to take: :dtccntrl func=shutdown forced=y :dtccntrl func=restart

After you run NMMGRVER and if your system is using Host-Based Management, your data will be converted to the equivalent configuration in the new format. If your system is currently using PC-Based Management, you will see no changes to your configuration.

For more information on the features and behaviors of these enhancements, see the articl e" Enhanced Host-based DTC Management Functionality" in the *Communicator for MPE/iX Release 7.5 Power Patch 2.*

Complete documentation and information to help you migrate your configuration to Host-Based Management can be found in the updated *Configuring and Managing Host-Based X.25 Links* manual that is available online from:

*<http://www.docs.hp.comlmpeix/onlinedocs/36939-90057/36939-90057.pdf>*

## Samba 2.2.8a / 5MBMXG3C

#### Migrating from Samba 2.0.7

Users of Samba 2.0.7 need to be aware of the following issues before installing Samba 2.2.8a. For complete information about Samba 2.2.8a, please *see http://jazz.external.hp.com/src/samba/* (or */usr/local/samba/Readbili.mpe* after this patch has been installed).

#### Streamlined Installation Layout (Some Files Have Moved)

Previous versions of Samba installed a few files into the SAMBA.SYS group and the remaining files into the SAMBA account. Starting with Samba 2.2.8a, all files are now installed into the SAMBA account in a version-specific group, i.e. 5MB22 SA. SAMBA. The Samba 2.2.8a installation script does not modify any of the old Samba files in the SAMBA. SYS group.

The Samba 2.2.8a installation script modifies the  $/\text{usr}/\text{local}/\text{samba}$  symbolic link to point to the new / SAMBA/ 5MB2 2 SA file location. A new symbolic link of / SAMBA/ CURRENT is created to point to the same location.

If you have any jobs or UDCs or command files etc that refer to the old SAMBA. SYS files, you will need to modify these old references to point to the new file locations. You should use either of the symbolic links to do this. Le. instead of 5MBD. SAMBA. SYS, you can refer to 5MBD. CURRENT. SAMBA or /usr/local/samba/SMBD or /SAMBA/CURRENT/SMBD.

#### Existing 2.0.7 Configuration Files are Compatible with 2.2.8a

Your existing 2.0.7 configuration files are compatible with 2.2.8a. Copy them from the old /SAMBA/SMB207 /lib location to /usr/local/sarnba/lib or /SAMBA/CURRENT/lib.

In order to take full advantage of the new 2.2.8a functionality, it is recommended that you use /usr / local/ samba/ lib/ samp-smb. conf as a template for creating a new smb. conf file.

#### New "Full-Power" Model Enabled by Default

Previous versions of Samba for MPE required manually adding PM capability to the MGR. SAMBA user in order to enable "full-power mode" where Samba can authenticate against traditional MPE user & account passwords of the format USERPW, ACCTPW. This functionality is now enabled by default starting with Samba 2.2.8a.

Full-power mode is the recommended mode of operation. Besides the convenience of authenticating against traditional MPE passwords, full-power mode also enables Samba to setuid() to the authenticated user so that all file accesses occur with the authenticated user's access rights.

Full-power mode under Samba 2.2.8a is enabled for Samba program files if they are owned by MANAGER. SYS but reside in the SAMBA account. The full-power program files are currently NMBD, 5MBD, and SWAT. Since PM capability on the MGR. SAMBA user is no longer required for full-power mode, it is removed by the Samba 2.2.8a installation script.

#### **Migrating Back to Samba 2.0.7**

**If** after installing Samba 2.2.8a you decide that you want to migrate back to Samba 2.0.7, perform the following steps:

**:HELLO MANAGER.SYS :PURGELINK /usr/local/samba :NEWLINK /usr/local/samba,/SAMBA/SMB207 :ALTUSER MGR.SAMBA;CAP=+PM** (if you were previously using Samba 2.0.7 **in full** power mode)

## WebWise Apache **in** FOS

For MPE/iX 7.5, WebWise server has been updated to version A.03.00 and replaces Apache in FOS as a no-extra-cost bundled product.

#### Migrating from Previous Versions of Apache

The /APACHE/PUB/JHTTPD job stream file from previous versions of Apache is not compatible with HP WebWise MPE/iX Secure Web Server. You must manually create a new JHTTPD job stream file buy using the WebWise /APACHE/PUB/ JHTTPD. sample template.

The /APACHE/PUB/conf/httpd.conf configuration file from previous versions of Apache may or may not be compatible with Web Wise, depending on the previous Apache version:

• 1.3.4 -- NOT compatible. You must use /APACHE/PUB/conf/httpd. conf. sample as a template to create a new httpd. conf file.

• 1.3.9 -- compatible, but SSL functionality will not be enabled. To enable SSL functionality, you MUST use /APACHE/PUB/conf/httpd.conf.sample as a template to create a new httpd. conf file.

• 1.3.14 -- compatible, but SSL functionality will not be enabled. To enable SSL functionality, you MUST use /APACHE/PUB/conf/httpd.conf.sample as a template to create a new httpd. conf file.

In addition to updating /APACHE/PUB/conf/httpd.conf, it is strongly recommended to update all of the configuration files in the same directory by using the corresponding  $*$ . sample files.

#### Migrating from Web Wise A.01.00

HP WebWise *MPE/iX* Secure Web Server version A.03.00 was designed to be a drop-in replacement for Apache, and does not attempt to upgrade or migrate any files from the WebWise A.01.00 /APACHE/SECURE directory tree.

You must manually use the A.03.00  $*$ . sample files in the /APACHE/PUB/conf directory tree to create new standard configuration files, and then propagate any local customization that you made in the A.01.00 /APACHE/SECURE/conf directory tree.

You will need to copy your server key and certificate from the old A.01.00 locations of

```
/APACHE/SECURE/canf/ssl.key/server.keyand
```
/APACHE/SECURE/conf/ssl.crt/server.crt

to the new A.03.00 locations of

/APACHE/SECURE/conf/ssl.key/server.keyand

/APACHE/SECURE/conf/ssl.crt/server.crt.

Any A.01.00 CGI applications in /APACHE/SECURE/ cgi-bin or any data content in /APACHE/SECURE/htdacs can either be moved to the corresponding A.03.00 directories in / APACHE/PUB, or left in place after adjusting the new A.03.00 configuration files to refer to the old A.01.00 locations.

WebWise A.01.00 accessed web page content as the user SECURE. APACHE, but WebWise A.03.00 accesses web page content as the user www.APACHE.This is the same user as used by Apache A.02.00.

# **2 Patch Information for** *MPE/iX* **7.5 PowerPatch 2**

The following table provides a list of patch index numbers and a description of the patch.

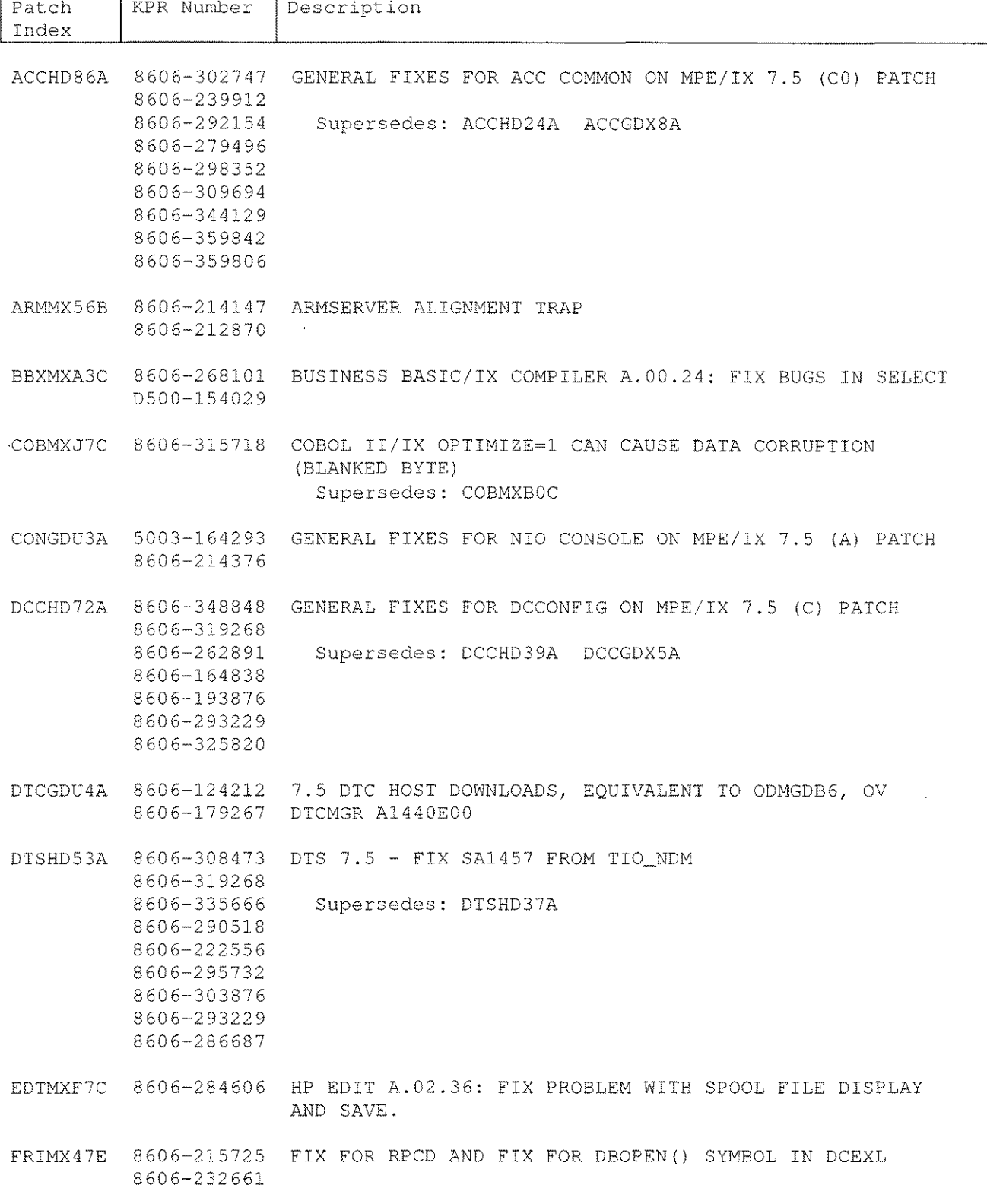

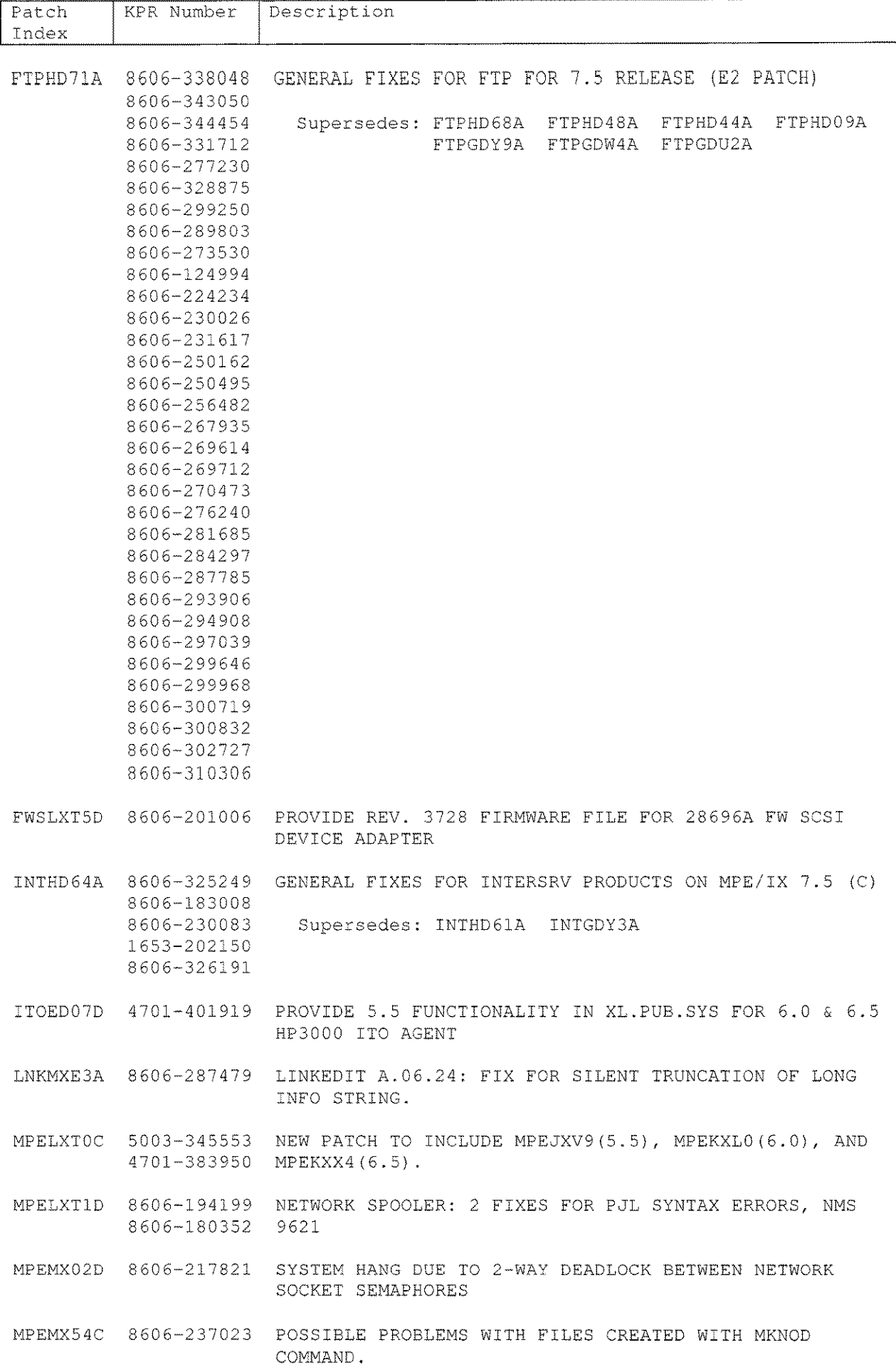

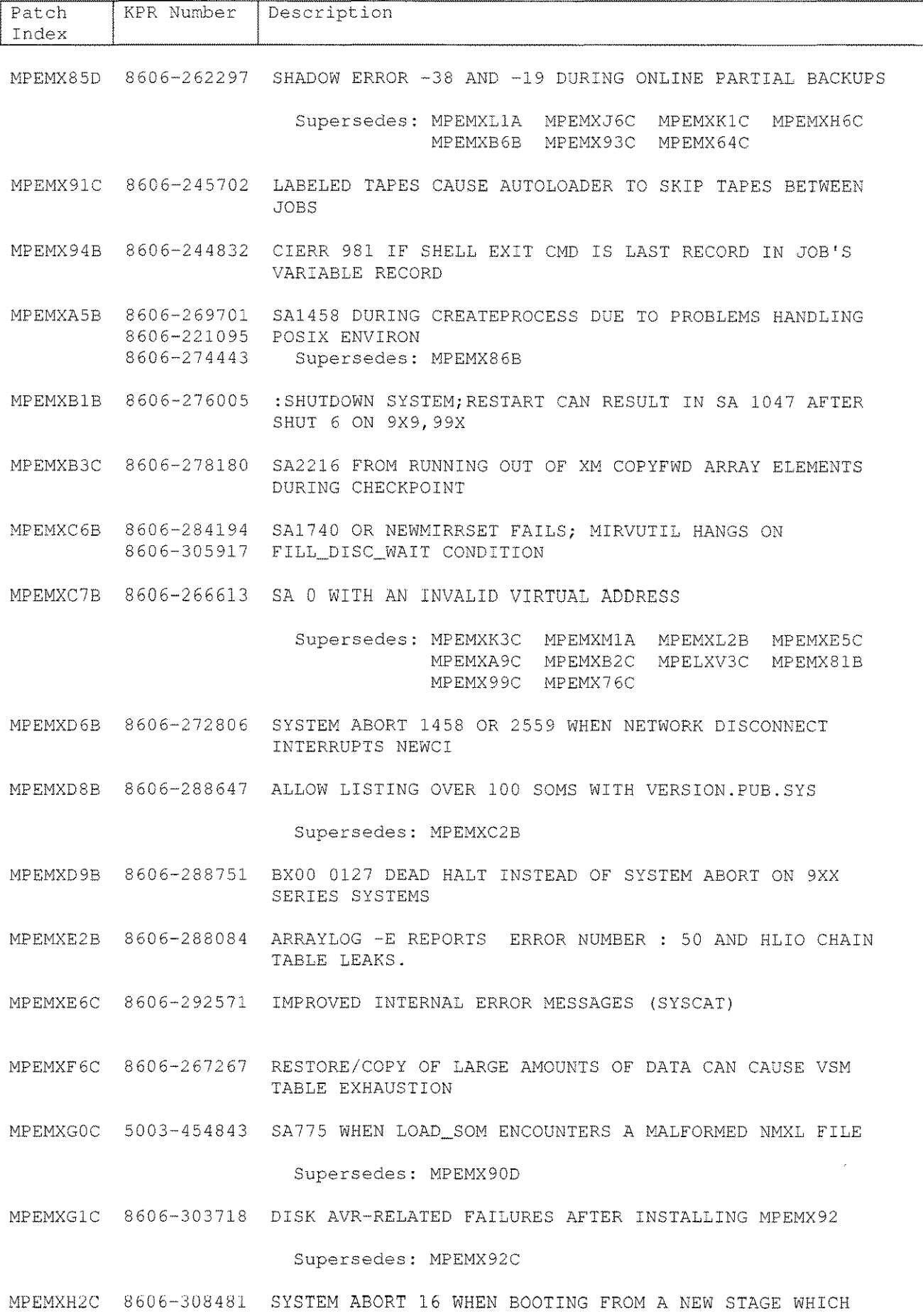

P~:30216-90353 **MPE/iX C.75.02 RBI 15**

DOESN'T CONTAIN NL

 $\mathcal{A}$ 

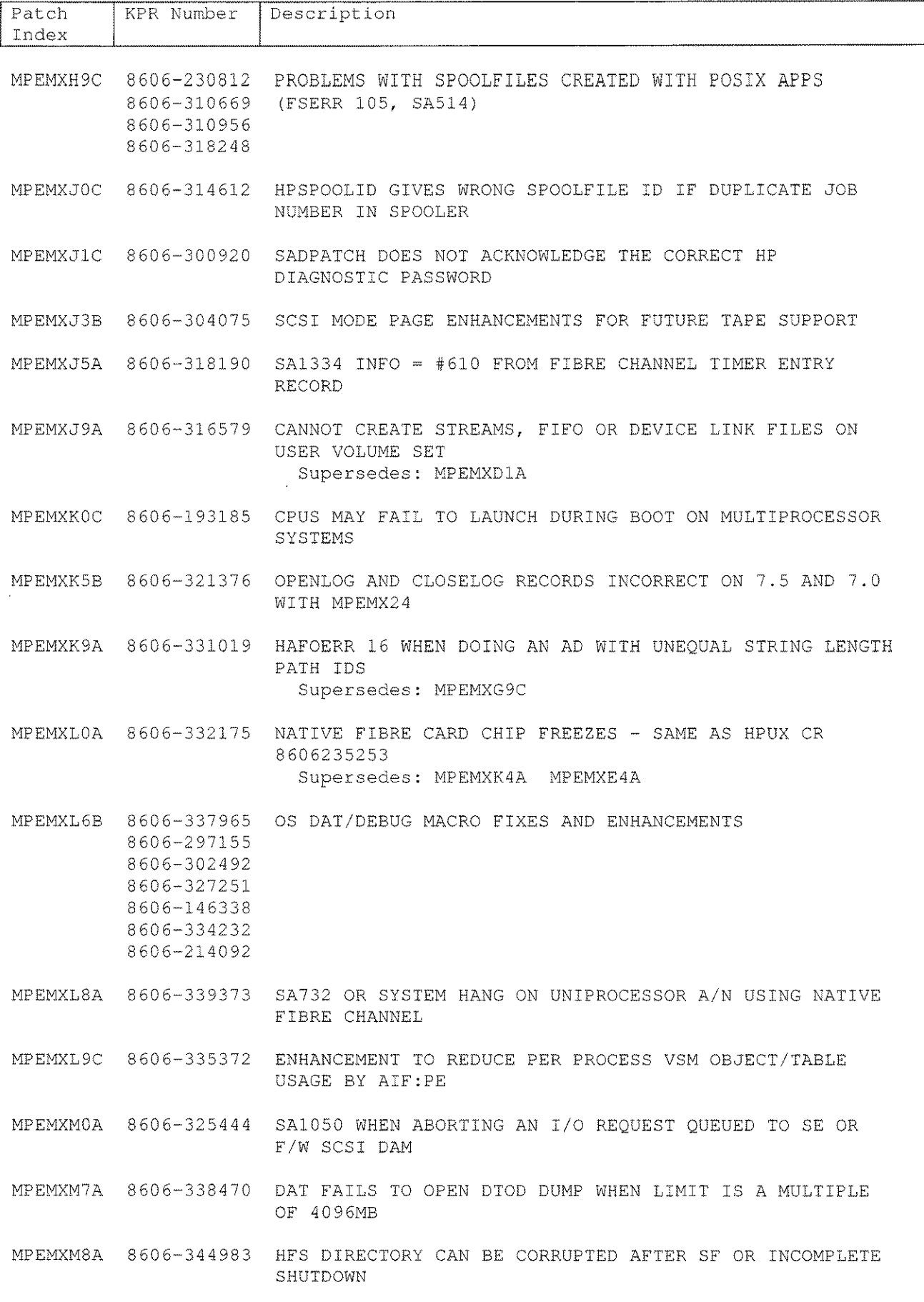

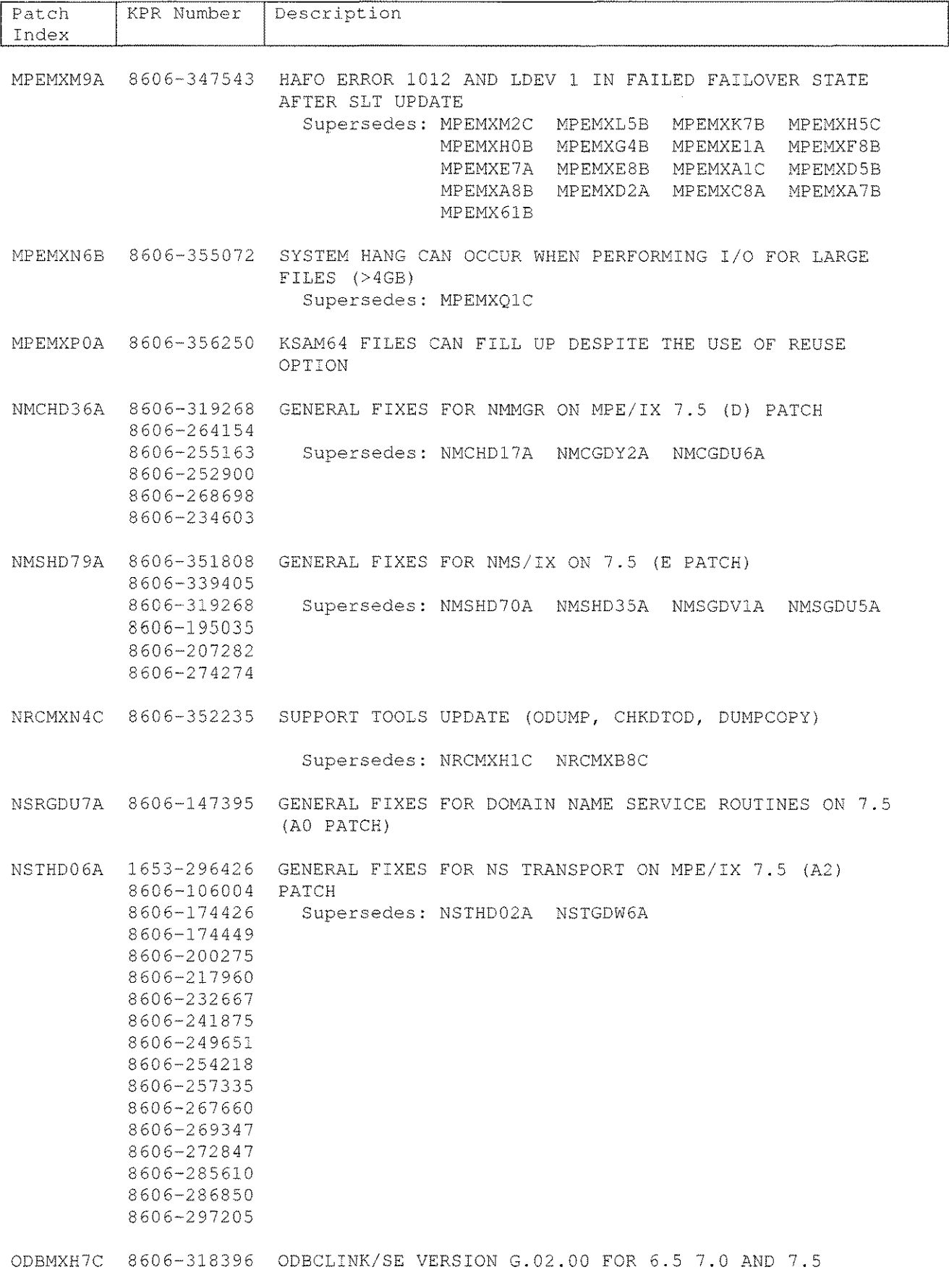

Supersedes: ODBMXG6C ODBMXEOC ODBMXD4C ODBMXB9A

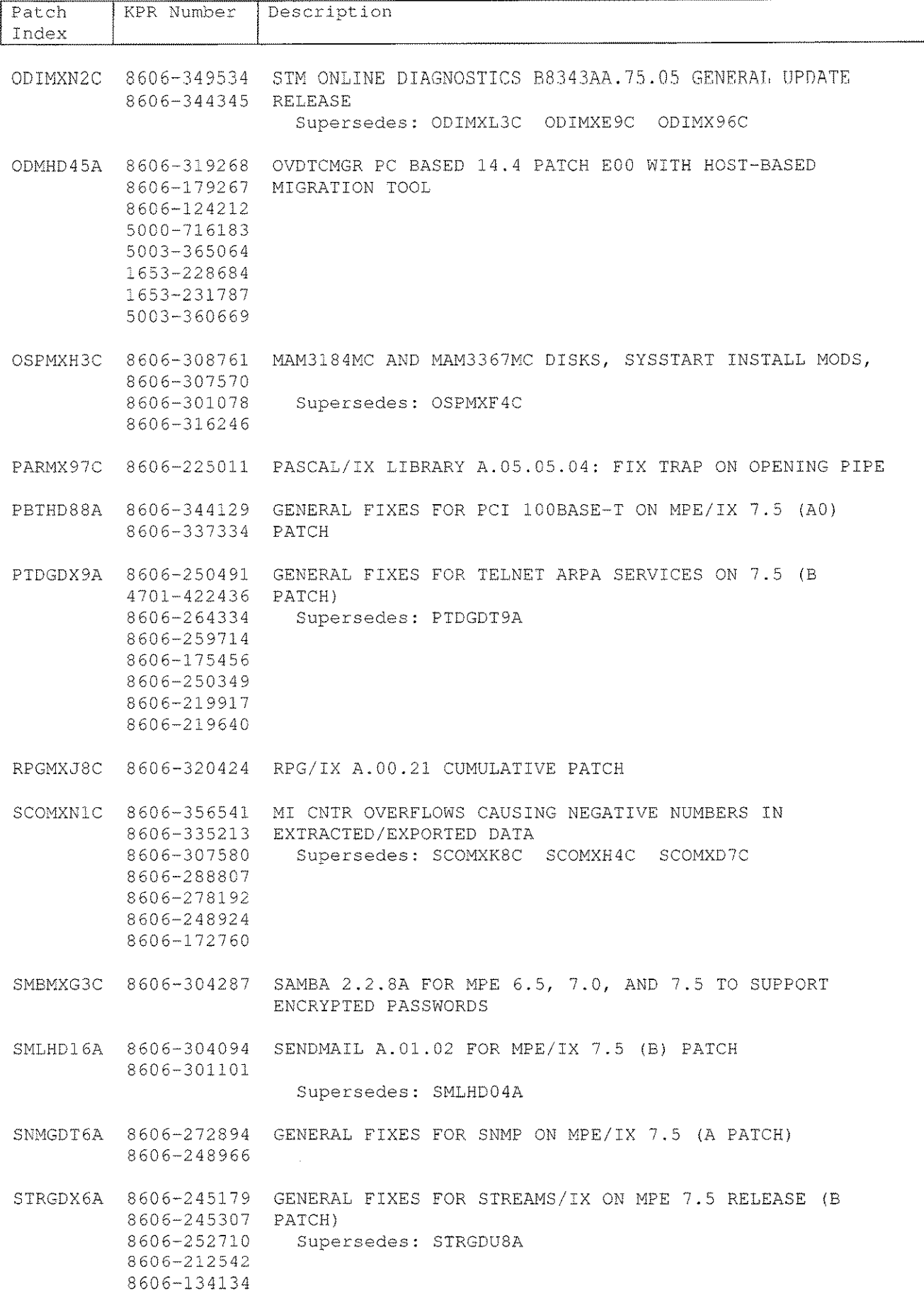

 $\hat{\mathcal{A}}$ 

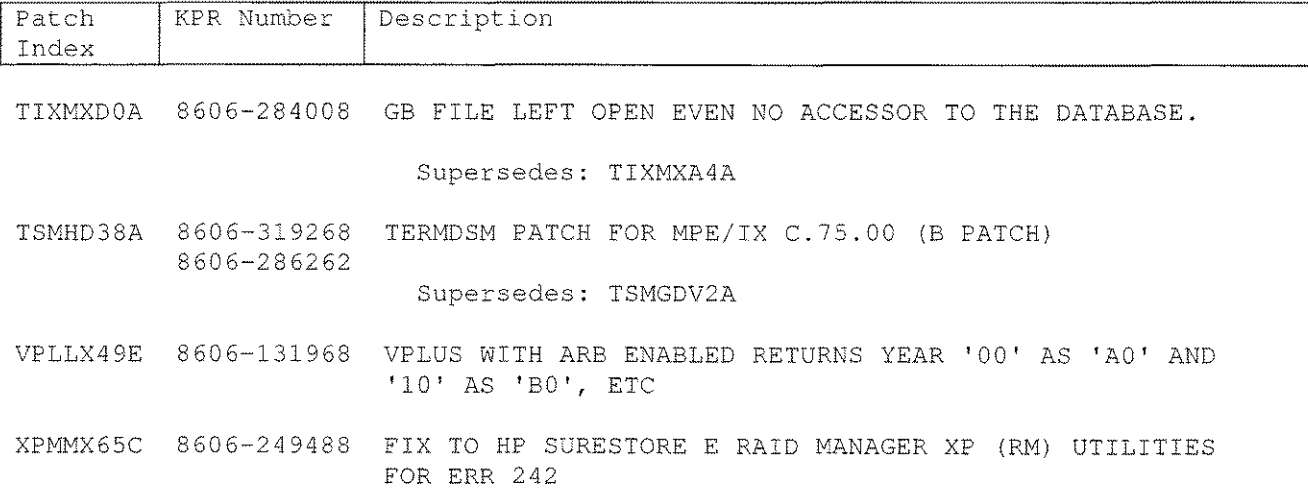

 $\bar{\beta}$ 

 $\label{eq:2} \frac{1}{\sqrt{2}}\int_{\mathbb{R}^3} \frac{1}{\sqrt{2}}\,d\mu\int_{\mathbb{R}^3} \frac{1}{\sqrt{2}}\,d\mu\int_{\mathbb{R}^3} \frac{1}{\sqrt{2}}\,d\mu\int_{\mathbb{R}^3} \frac{1}{\sqrt{2}}\,d\mu\int_{\mathbb{R}^3} \frac{1}{\sqrt{2}}\,d\mu\int_{\mathbb{R}^3} \frac{1}{\sqrt{2}}\,d\mu\int_{\mathbb{R}^3} \frac{1}{\sqrt{2}}\,d\mu\int_{\mathbb{R}^3} \frac$